## CUSTOMER SERVICE BULLETIN

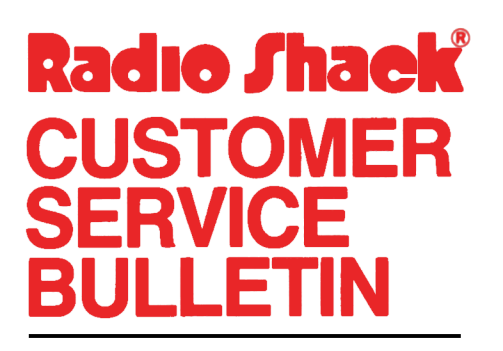

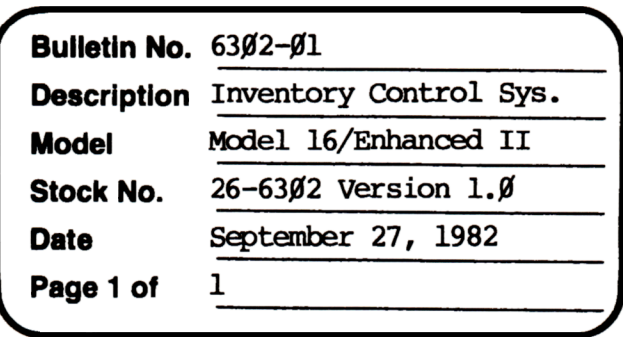

400 Atrium-One Tandy Center, Fort Worth, Texas 76102

## **Problem**

The following two patches need to be applied to 26-6302 prior to your attempting to use it.

Model 16 and Enhanced Model II: After transferring your Inventory Control System to hard disk, apply these patches to your hard disk.

\* \* THESE PATCHES ARE REQUIRED! \* \*

## **Solution**

Sl'EPS 'ID FOLIDW

- l. Backup (SAVE) your hard disk.
- 2. At TRSDOS-II Ready, type:

PATCH RUNCOBOL/SYS R=2 B=199 F= $61$  C= $62$ 

- 3. Check the patch on the screen with the patch above. Backspace and nake corrections if necessary.
- 4. Press <ENTER>.
- 5. The screen should display PATCH COMPLETE and then TRSDOS-II Ready.
- 6. At TRSDOS-II Ready, type:

## PATCH RUNCOBOL/SYS R=23 B=22Ø F=44 C=45

7. Repeat steps 3-5 for patch number two.